# **Lerne programmieren mit**

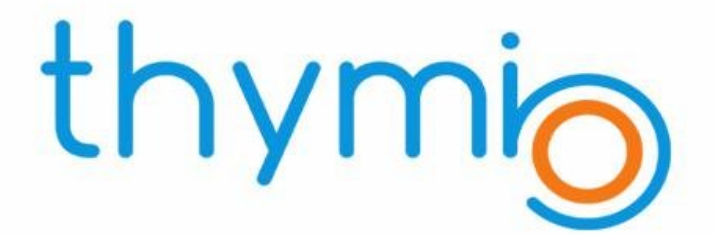

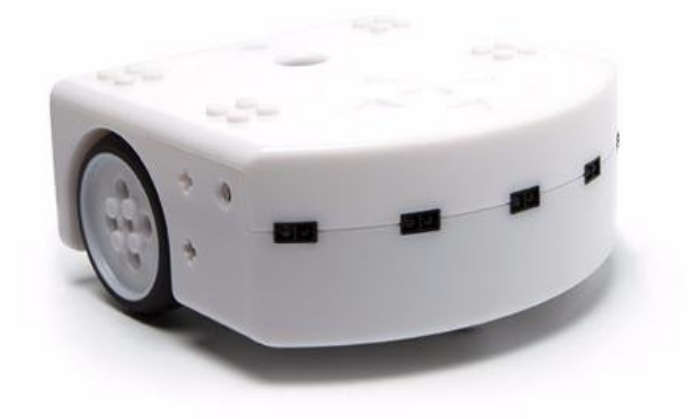

**Grundlagen**

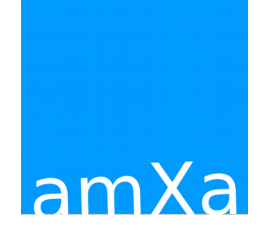

von Basil Stotz

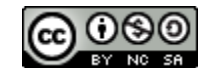

## **Hilf dem Helden zum Ziel**

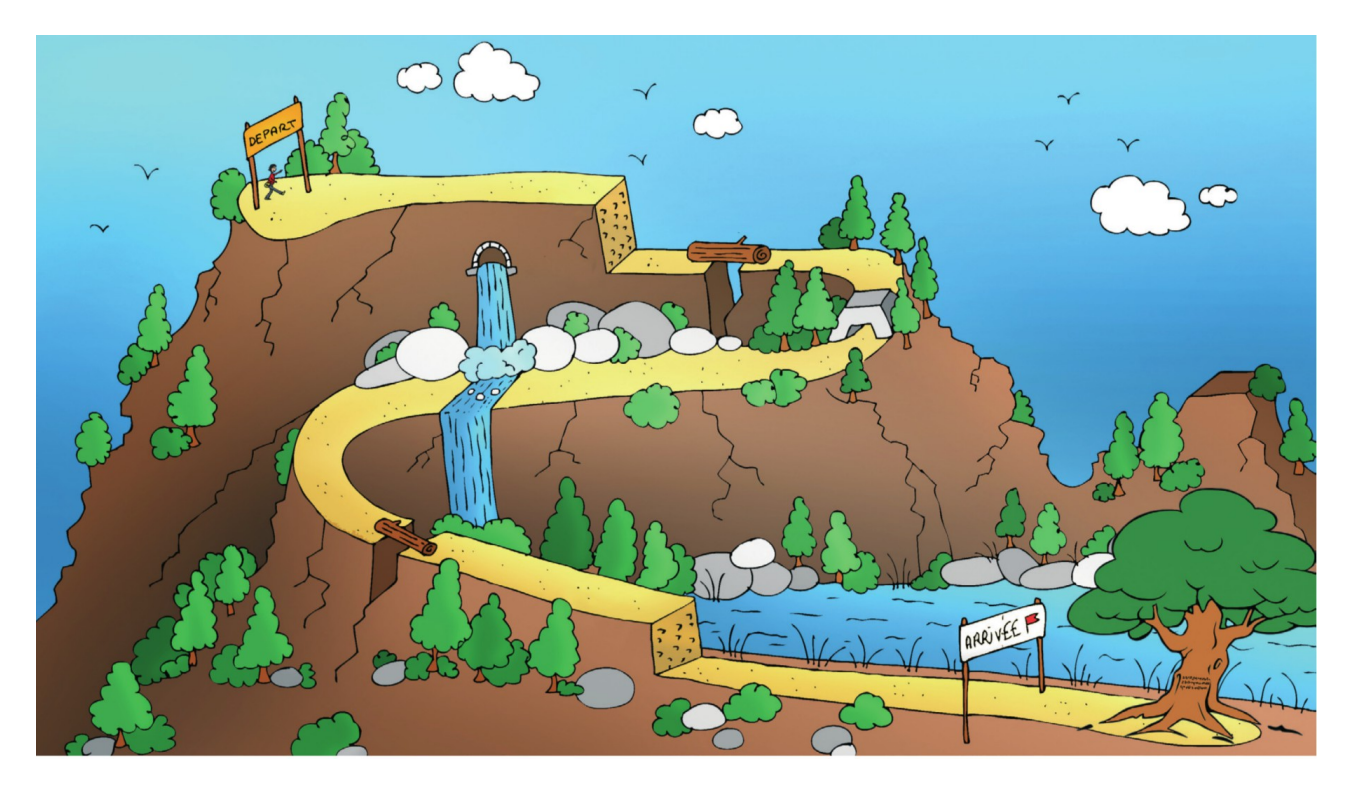

**Aufgabe**: Schreibe in die linken Felder die Hindernisse, welche unserem Helden begegnen können. Dann schreibe in die rechten Felder die Anleitung, wie er das Hindernis meistern kann.

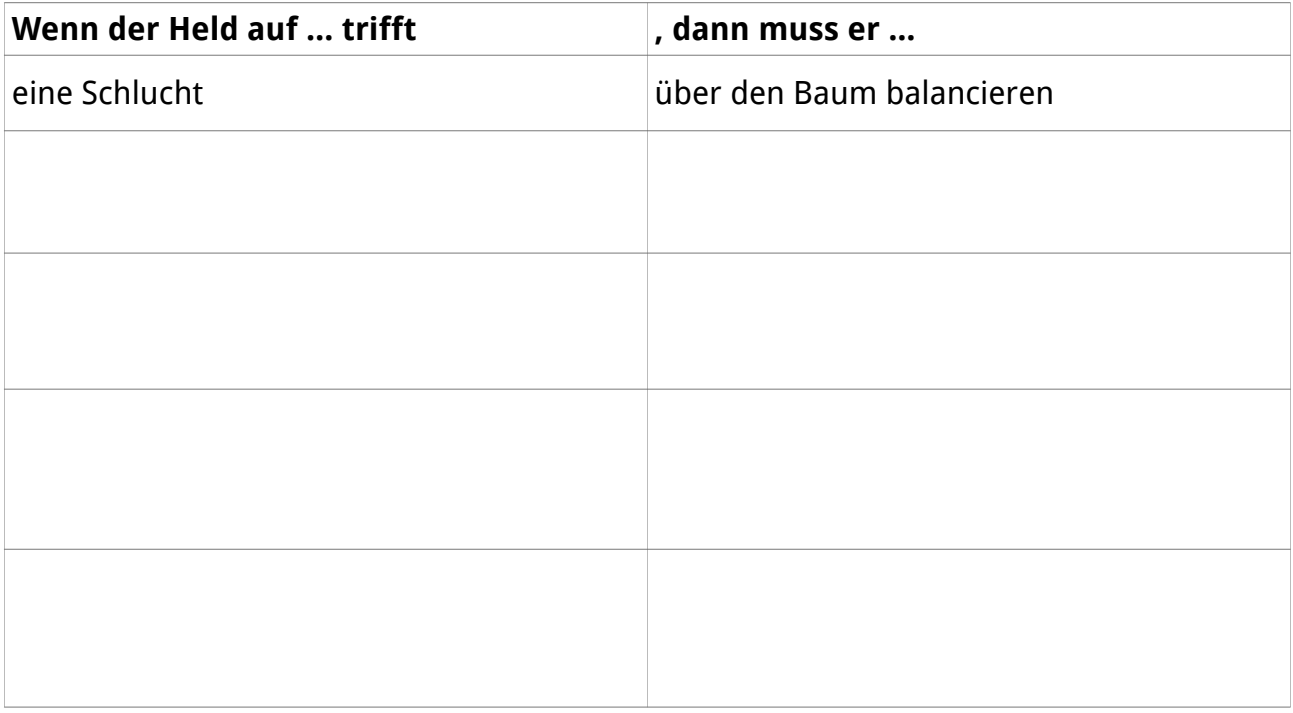

2/18

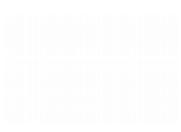

# **Ich entdecke Thymio**

**Aufgabe**: Schalte den Roboter ein und teste sein Verhalten in den angegebenen Farben. Finde dann für jedes Verhalten einen Übernamen. Am Schluss verbindest du die Ereignisse mit dem beobachteten Verhalten

### **Thymio ist grün**

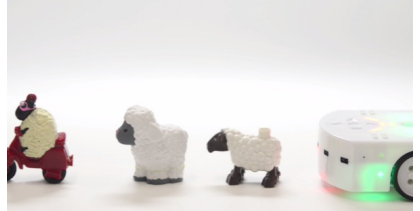

Übername:

### **Thymio ist rot**

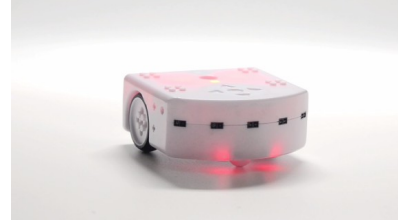

Übername:

- Wenn Thymio etwas vor sich entdeckt
- Wenn Thymio etwas rechts von sich entdeckt
- Wenn Thymio etwas links von sich entdeckt
- Wenn Thymio etwas vor sich entdeckt
- Wenn Thymio etwas rechts von sich entdeckt
- Wenn Thymio etwas links von sich entdeckt
- Wenn Thymio etwas hinter sich entdeckt
- Wenn Thymio «geschlagen» wird
- Wenn Thymio einmal Klatschen hört
- Wenn Thymio zweimal Klatschen hört
- Wenn Thymio dreimal Klatschen hört
- dann dreht er nach rechts
- dann dreht er nach links
- dann fährt er geradeaus
- dann fährt er rückwärts
- dann fährt er rückwärts und dreht nach rechts
- dann fährt er rückwärts und dreht nach links
- dann «schreit» er
- dann fährt er geradeaus
- dann fährt er einen Kreis
- dann fährt er vorwärts oder er bleibt stehen
- dann fährt er gerade aus oder er dreht sich

### **Thymio ist dunkelbau**

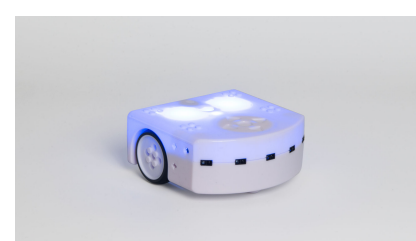

Übername:

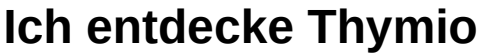

**Aufgabe:** Finde dann für jedes Verhalten einen Übernamen. Am Schluss verbindest du die Ereignisse mit dem beobachteten Verhalten

### **Thymio ist violett**

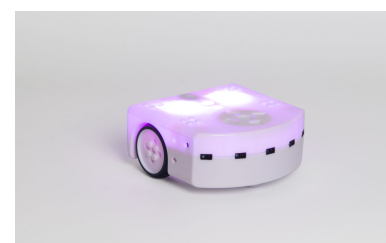

Übername:

### **Thymio ist gelb**

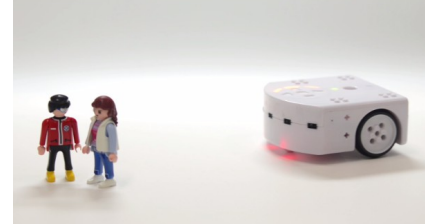

**Thymio ist hellbau**

Übername:

- Wenn die Taste nach vorne berührt wird
- Wenn die Taste nach hinten berührt wird
- Wenn die Taste nach rechts berührt wird
- Wenn die Taste nach links berührt wird
- Wenn Thymio etwas vor sich entdeckt
- Wenn Thymio etwas rechts von sich entdeckt
- Wenn Thymio etwas links von sich entdeckt
- Wenn Thymio nichts entdeckt
- Wenn Thymio genau auf dem Weg steht
- Wenn Thymio den Weg nach rechts verlässt
- Wenn Thymio ganz vom Weg abkommt
- Wenn Thymio den Weg nach links verlässt
- dann fährt er rückwärts
- dann dreht sich er nach rechts
- dann fährt er vorwärts
- dann dreht er sich nach links
- dann fährt er geradeaus
- dann dreht er nach rechts
- dann dreht er nach links
- dann fährt er rückwärts
- dann dreht er sich im Kreis
- dann fährt er geradeaus
- dann dreht er nach links
- dann dreht er nach rechts

Benutze für deine Versuche den Weg auf der nächsten Seite!

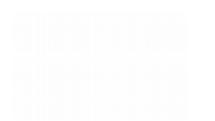

Übername:

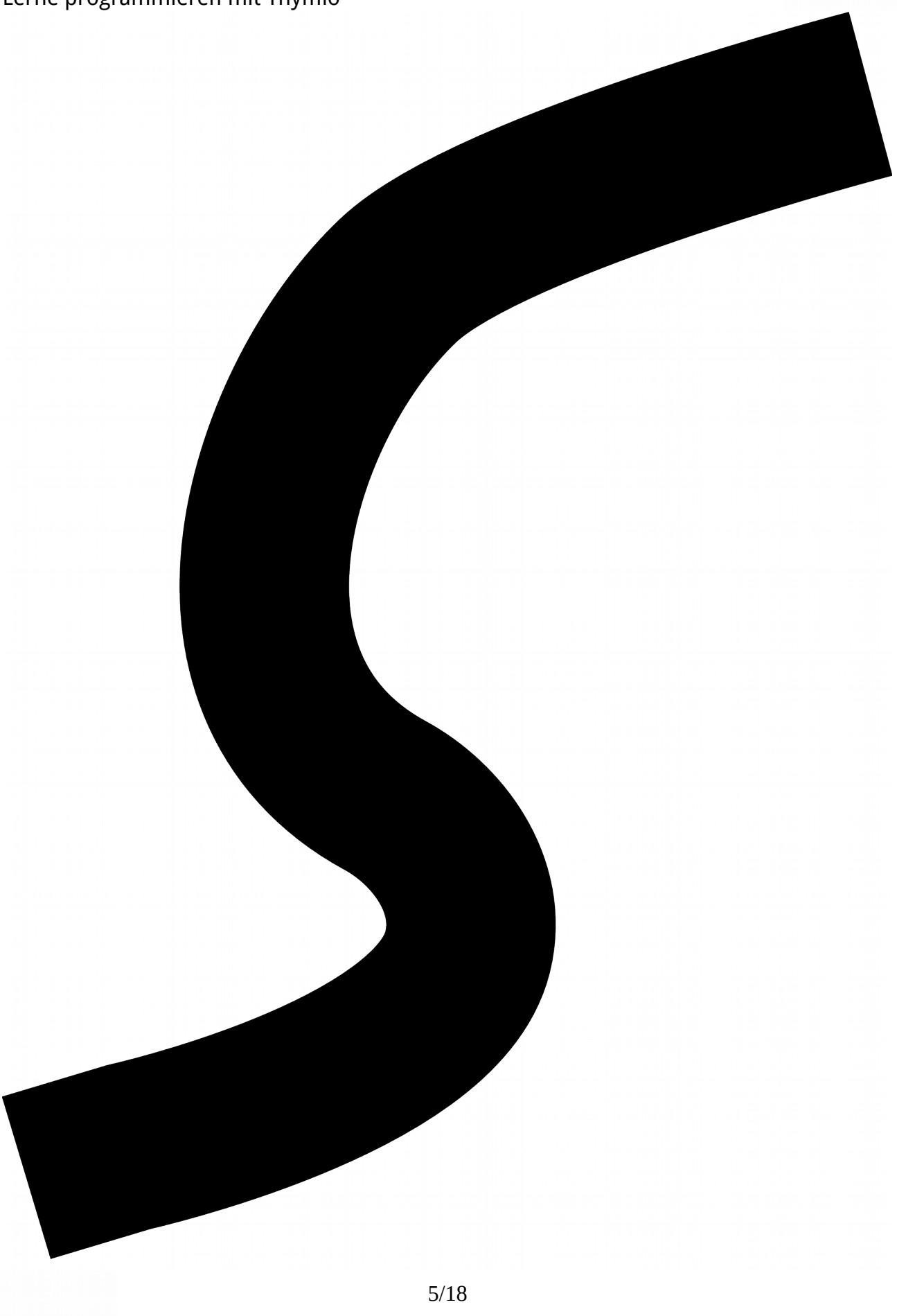

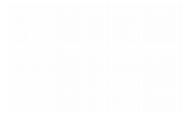

## **Die Sinne des Thymio**

**Aufgabe**: Zeichne auf dem Bild des Thymio (in der mittleren Spalte) die jewiligen Sinne ein. Welche der Verhalten benutzen diese Sinne? Trage deine Antworten in die dritte Spalte ein.

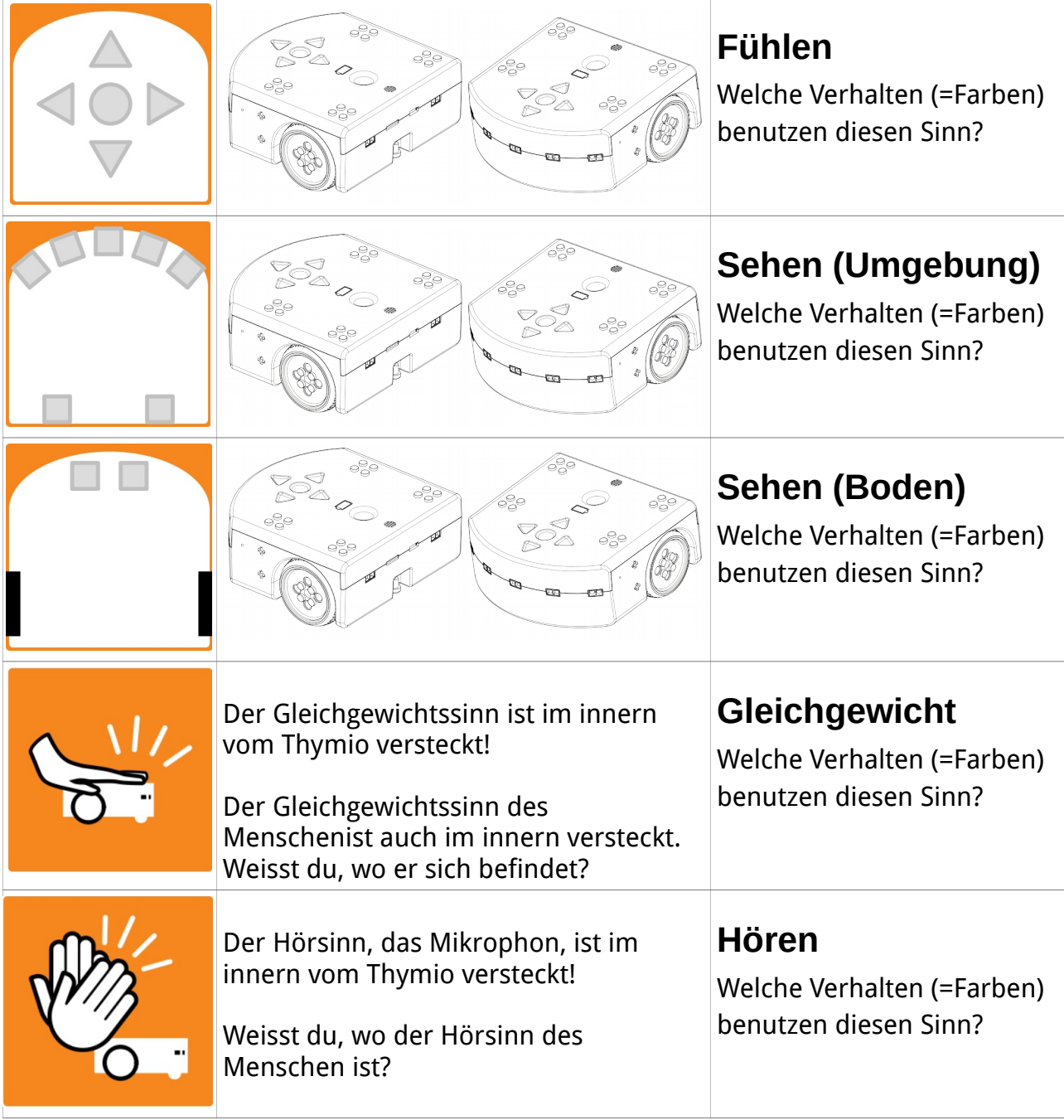

**Zusatzaufgabe**: Der Mensch hat mehr Sinne als Thymio, weisst du welche Sinne fehlen?

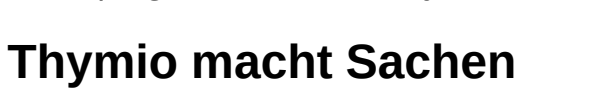

**Aufgabe**: Zeichne (inder mittleren Spalte) die Teile ein, mit denen Thymio seine Aktionen durchführt.

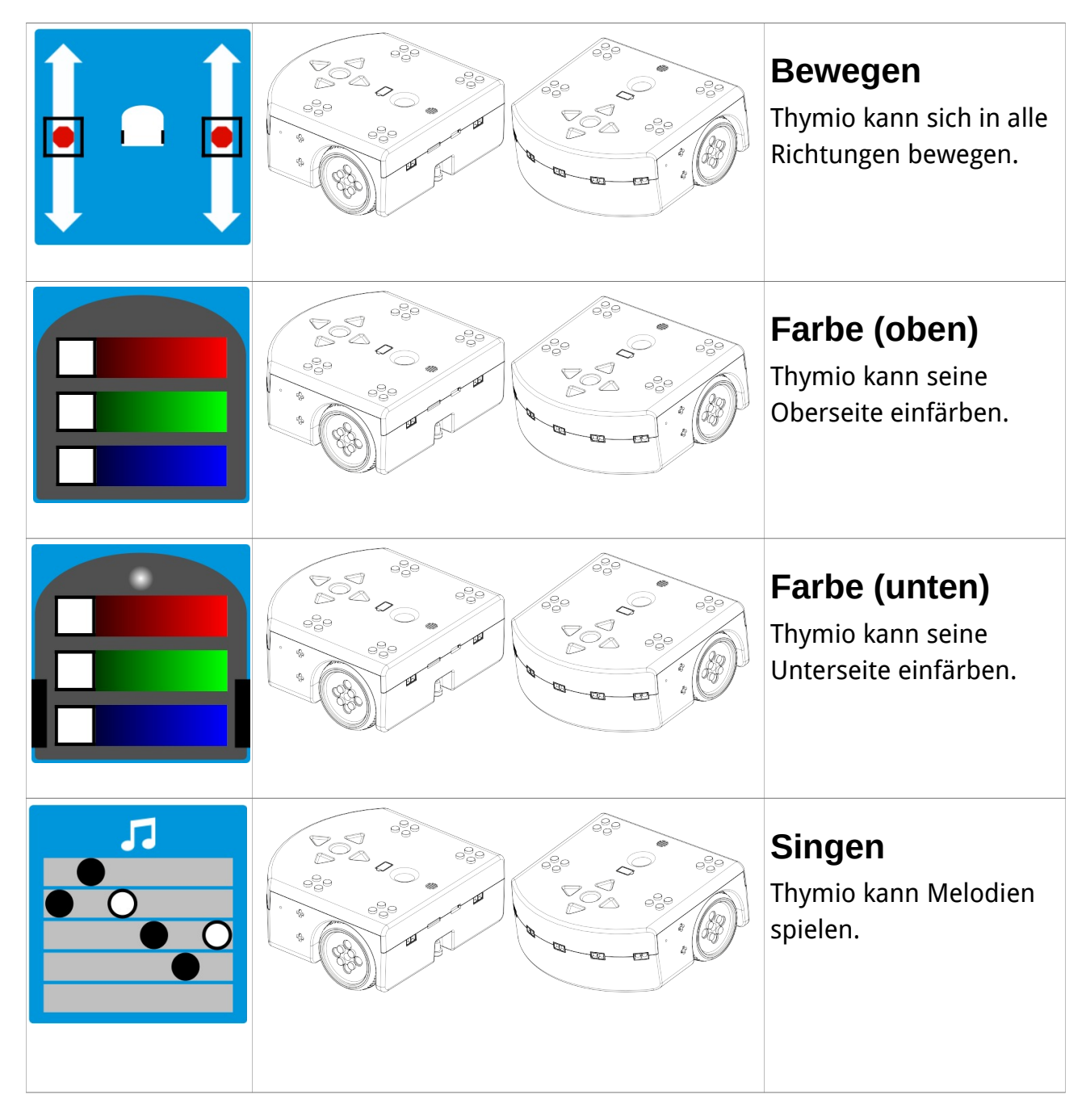

## **Mein erstes Programm**

**Aufgabe**: Öffne die VPL Programierumgebung und erstelle das Programm:

### **Wenn die runde Taste berührt wird, dann sing ein Lied**

Lege dazu die richtigen Kärtchen in die Mitte und verändere sie so, dass sie wie auf dem Bild aussehen.

Probiere dein Programm aus, indem du auf  $\bullet$  clickst.

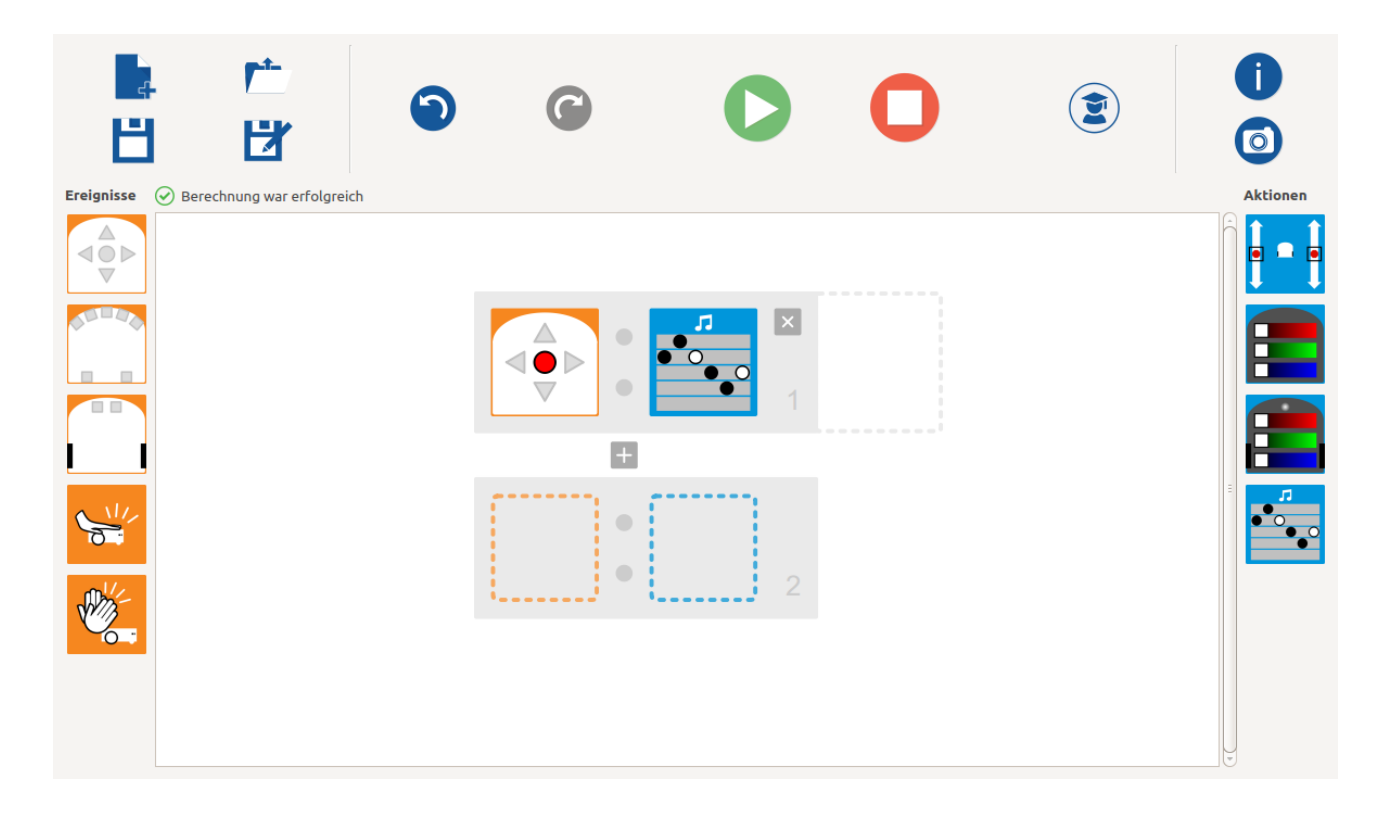

**Tipp**: Auf dem blauen Kästchen «singe ein Lied» kannst mit der Maus eine eigene Melodie einstellen.

Vergiss nicht nach einer Änderung den  $\bullet$ - Knopf an zu klicken, damit Thymio weiss, dass du etwas geändert hast.

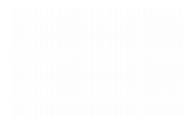

## **Mehr Programme ...**

**Aufgabe**: Erstelle die folgenden Programme und probier sie aus. Danach schreibst du das Programm als «**Wenn … , dann …**» Satz in das freie Feld.

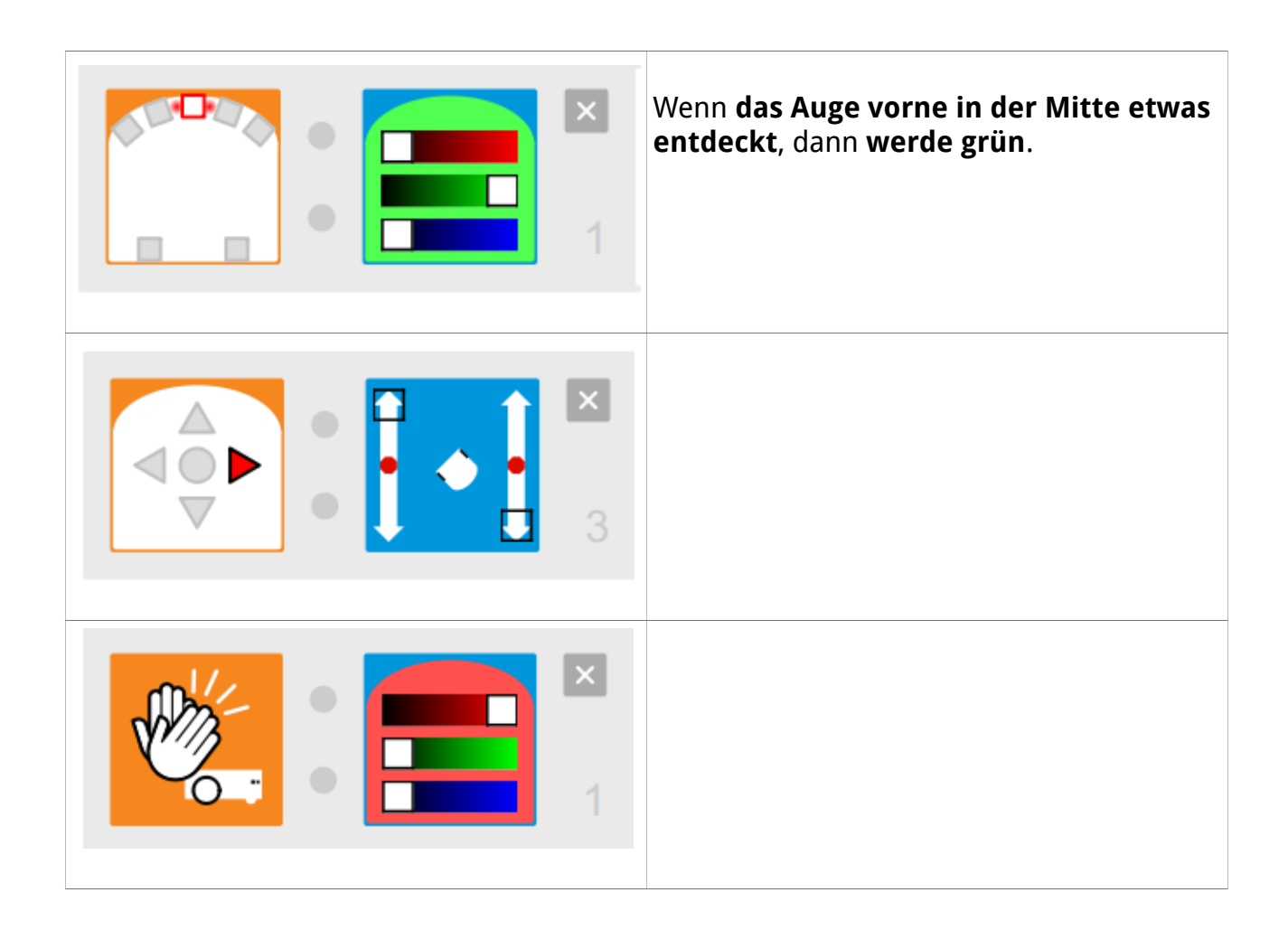

**Tipp**: Wenn Thymio anhalten soll, dann klickst du einfach auf  $\bigcirc$ !

**Zusatzaufgabe**: Erfinde weitere Programme.

## **Eine kleine Fahrschule**

**Aufgabe**: Lasse Thymio mit den angegebenen Geschwindigkeiten fahren. Beschreibe die Fahrt (mittlere Spalte!) und lese die Geschwindigkeit des linken und des rechten Rades aus der rechten Text-Programm-Spalte heraus und schreibe sie in die rechte Spalte.

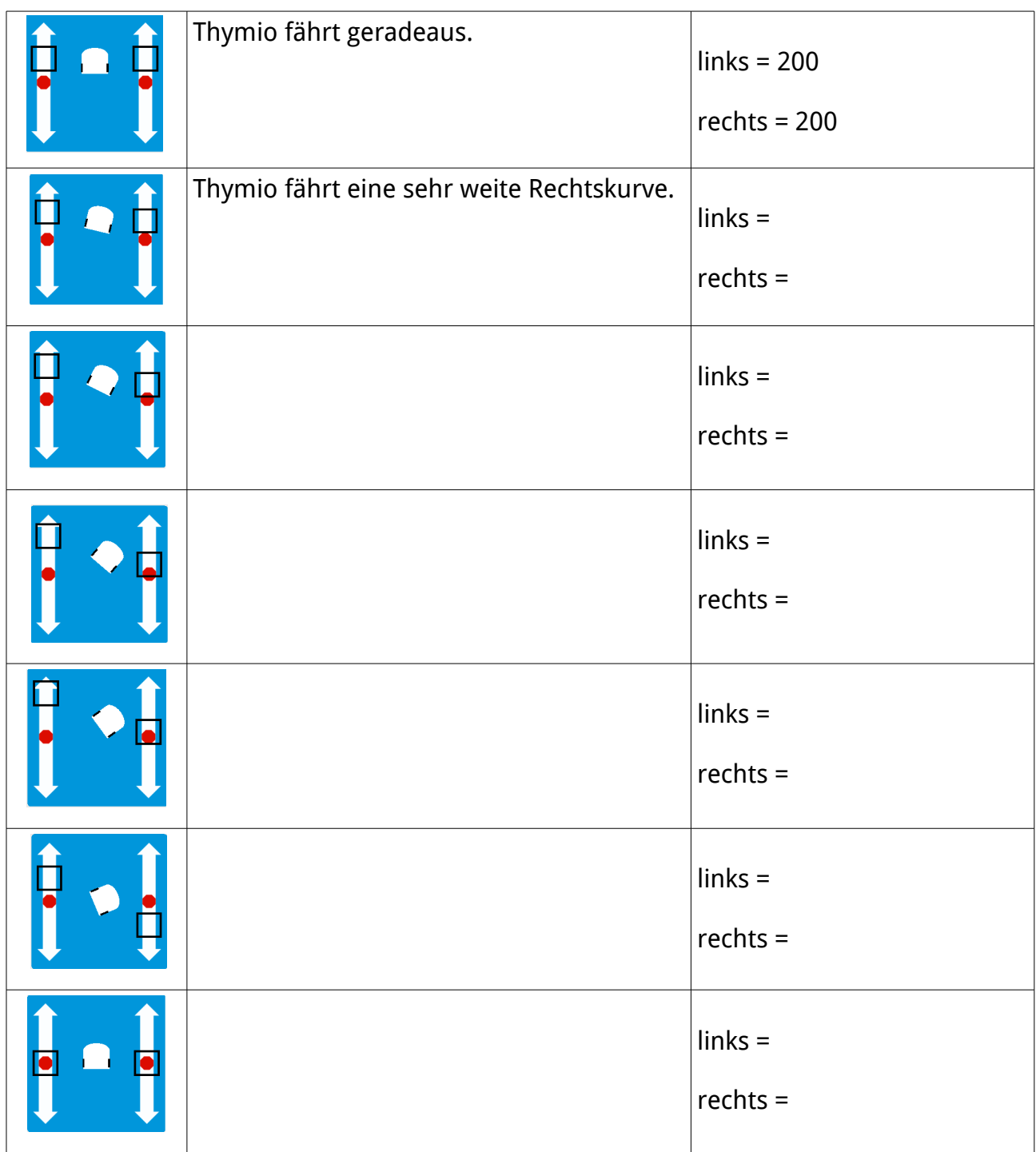

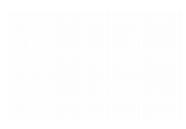

## **Wahr oder nicht wahr?**

Gib für jede Situation und Aussage an, ob sie wahr oder falsch ist, oder ob du es nicht wissen kannst.

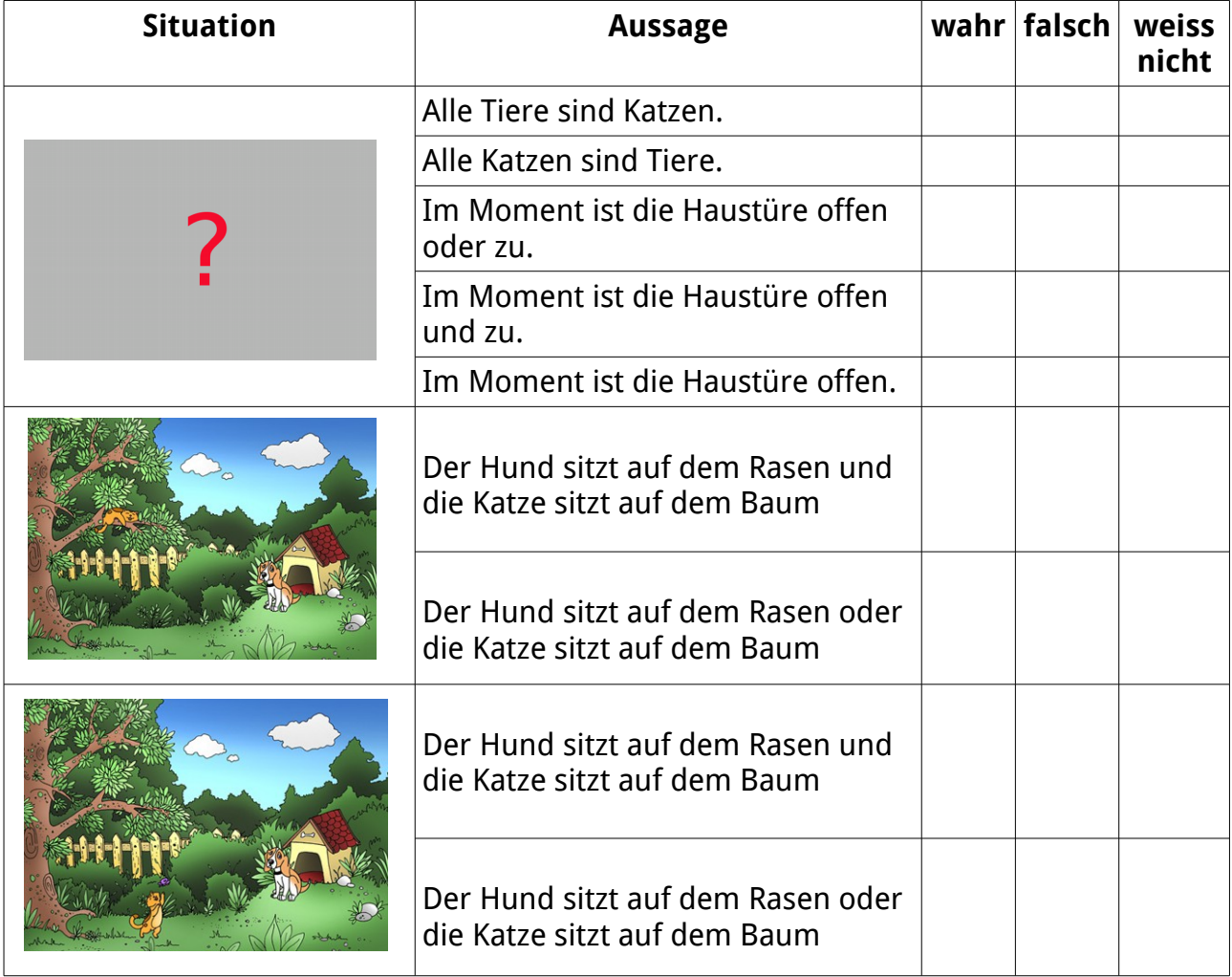

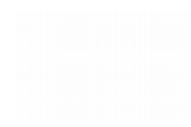

## **Mehrere Augen aufs mal benutzen**

**Aufgabe**: Das folgende Programm besteht aus zwei Blöcken: Erstelle das Programm und probier es aus. Beantworte dann die Fragen.

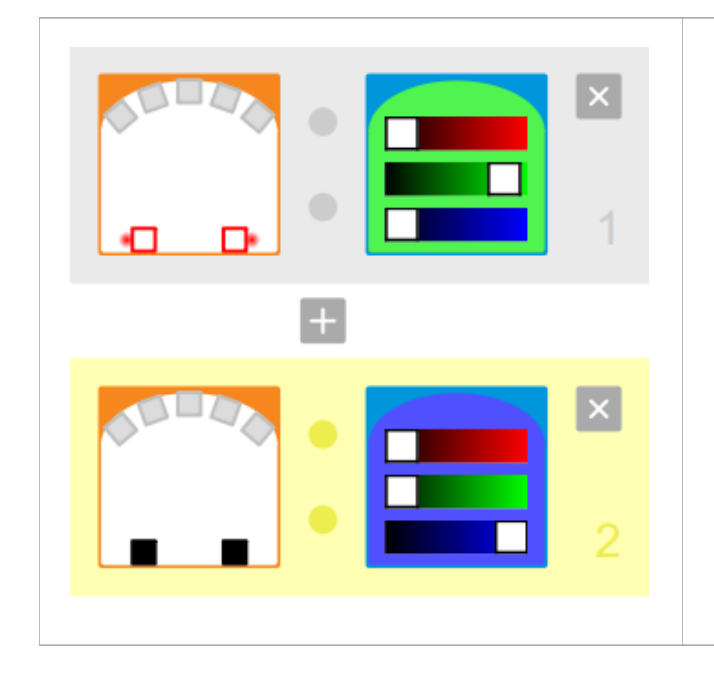

- Wenn beide hinteren Augen etwas entdecken, dann werde grün.
- Wenn beide hinteren Augen nichts entdecken, dann werden blau.

Unterstreiche die richtige Anwort:

Was passiert mit dem **blauen Thymio**, wenn nur **ein Auge etwas** entdeckt?

Es passiert nichts Thymio wird grün

Was passiert mit den **blauen Thymio**, wenn **beide Augen etwas** entdecken?

Es passiert nichts Thymio wird grün

Was passiert mit dem **grünen Thymio**, wenn nur **ein Auge nichts** entdeckt?

Es passiert nichts Thymio wird blau

Was passiert mit dem **grünen Thymio**, wenn **beide Augen nichts** entdecken?

Es passiert nichts Thymio wird blau

12/18

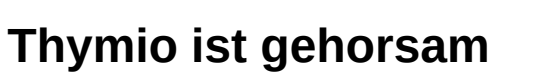

In dieser Aufgabe programmierst du das **violette Verhalten** von Thymio selber. Schau dir daher das violette Verhalten jetzt nochmals an!

**Aufgabe**: Ergänze die Tabelle mit den fehlenden Satzteilen. Danach erstellst du das Programm (mit 5. Blöcken) gemäss deiner fünf Sätze.

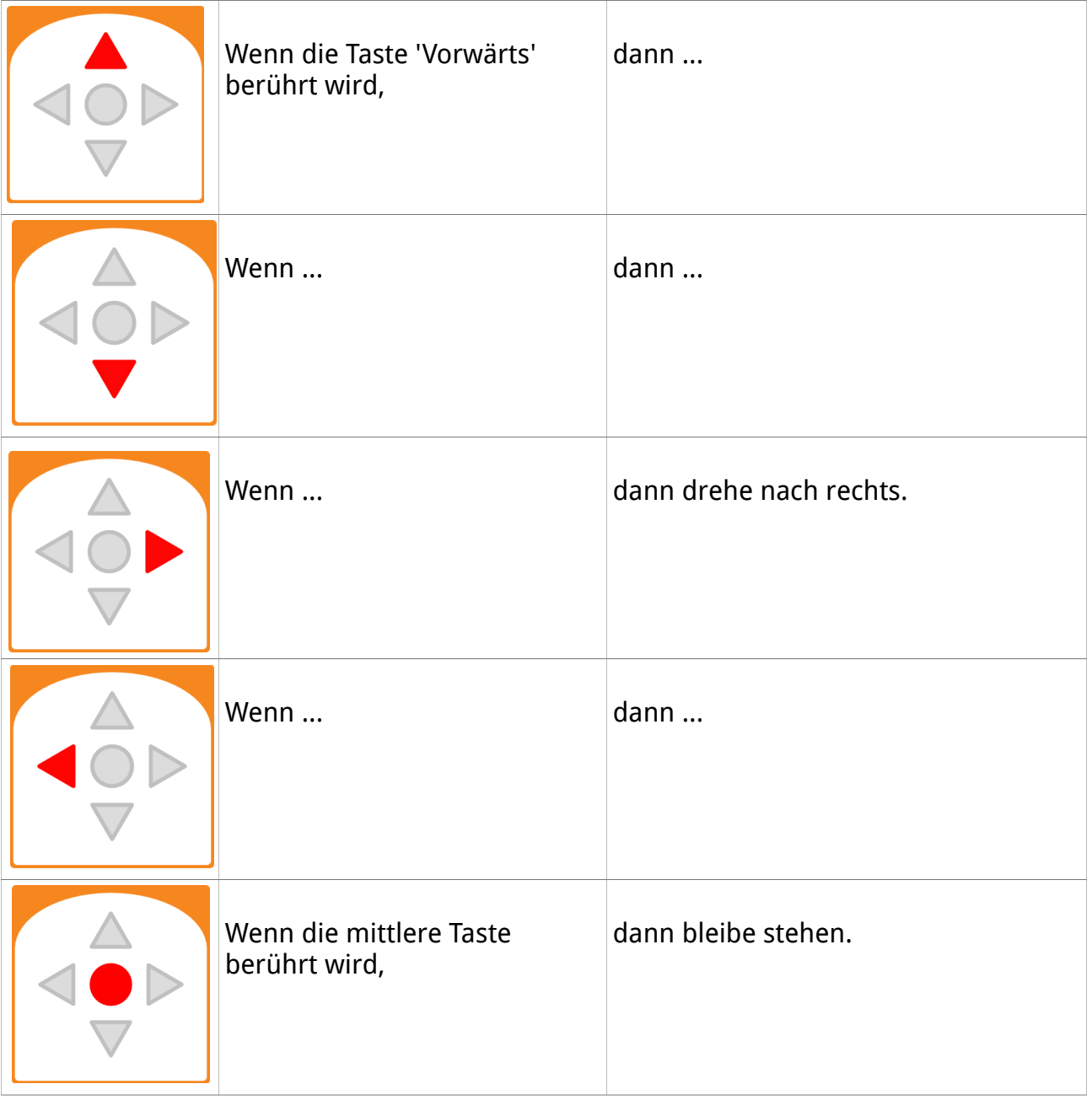

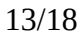

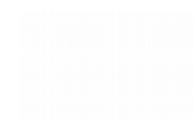

# **Thymio ist neugierig**

In dieser Aufgabe programmierst du das **gelbe Verhalten** von Thymio selber. Schau dir daher das gelbe Verhalten jetzt nochmals an!

**Aufgabe**: Ergänze die Tabelle mit den fehlenden Satzteilen. Danach erstellst du das Programm (mit 4. Blöcken) gemäss deiner vier Sätze.

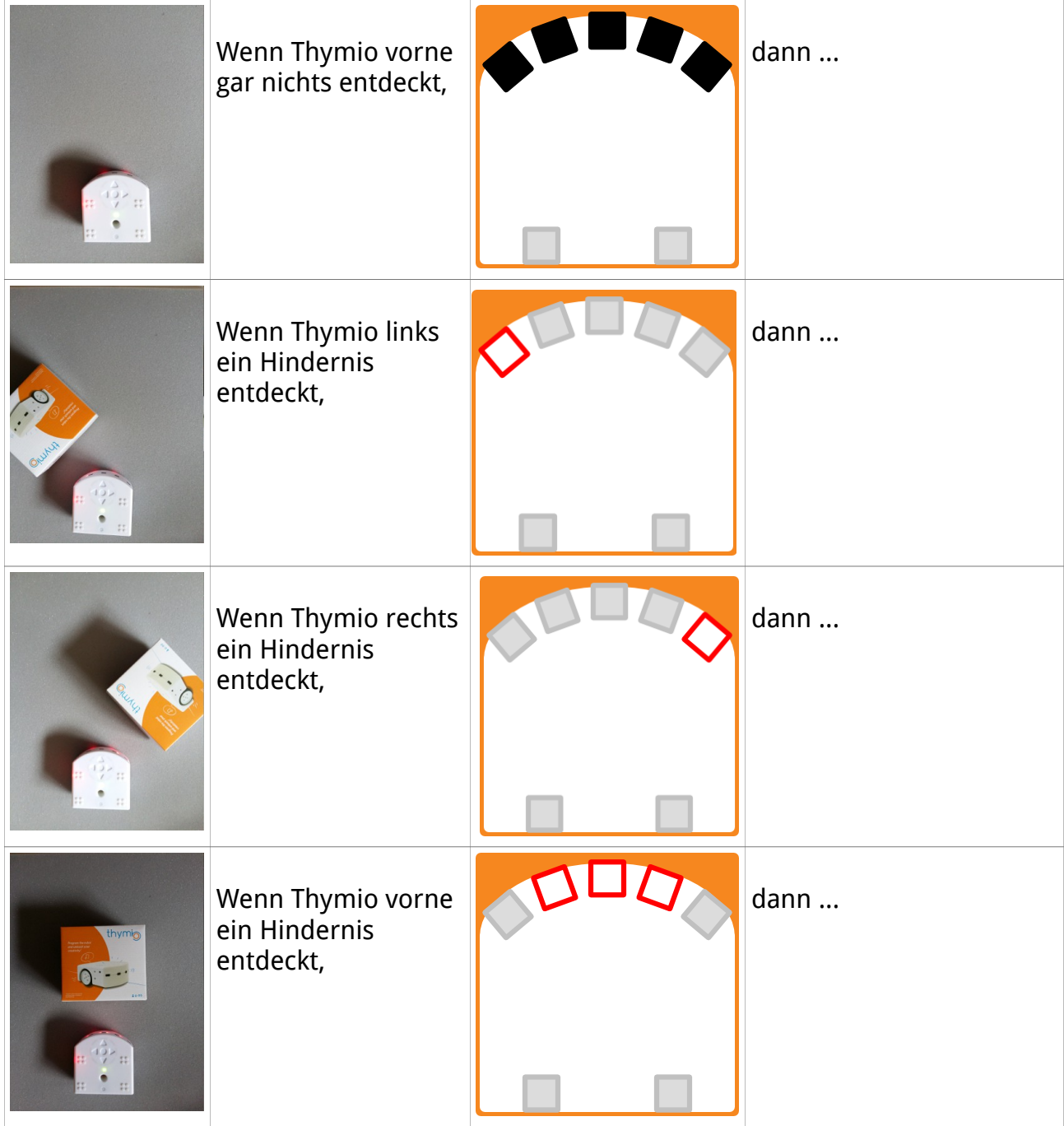

# **Thymio ist freundlich**

In dieser Aufgabe programmierst du das **grüne Verhalten** von Thymio selber. Schau dir daher das grüne Verhalten jetzt nochmals an!

**Aufgabe**: Ergänze die Tabelle mit den fehlenden Satzteilen. Danach erstellst du das Programm gemäss deiner Sätze.

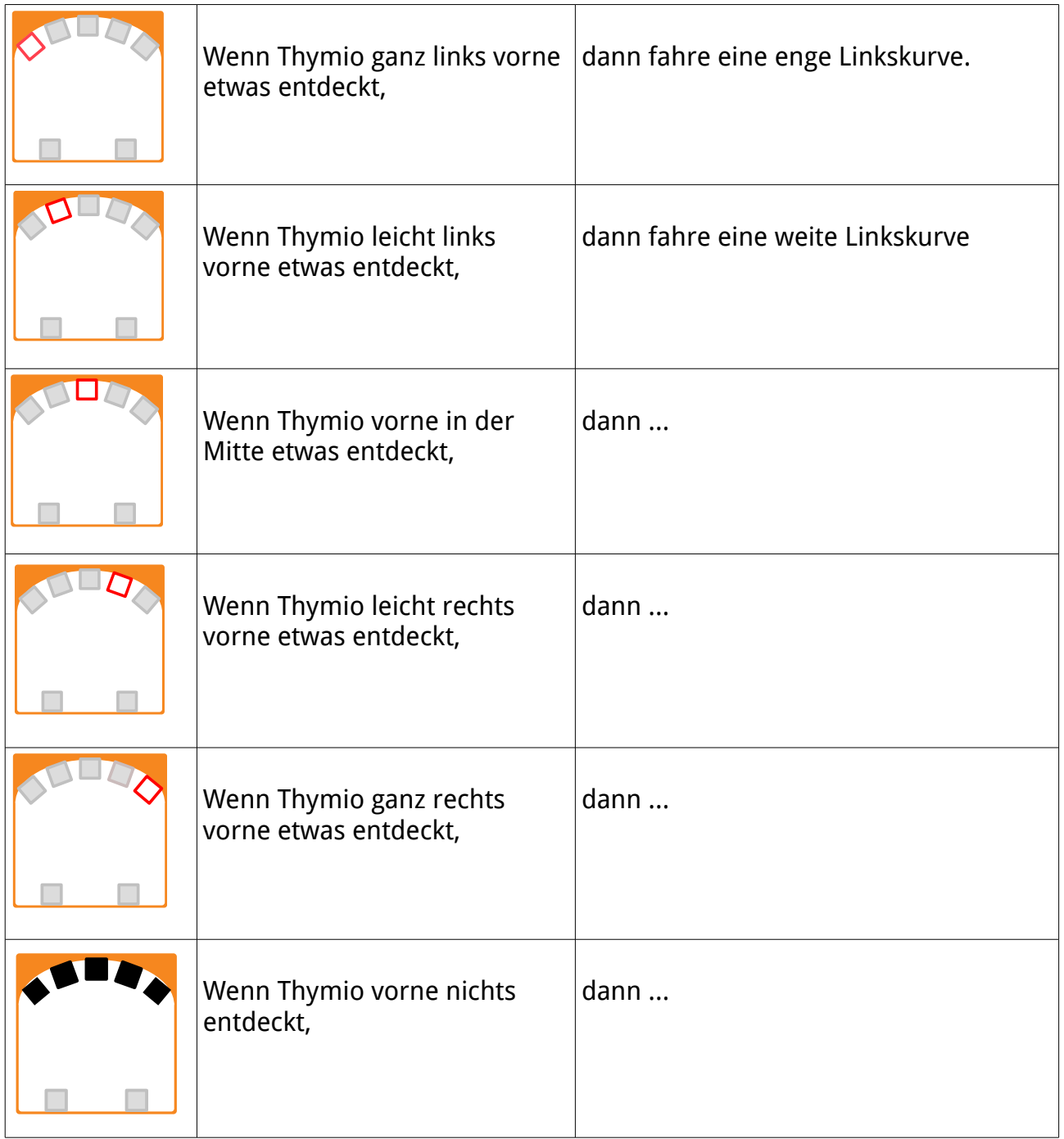

Tipp: Verändere die Reihenfolge der ersten fünf Zeilen und beobachte, was passiert!

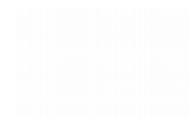

# **Thymio ist ängstlich**

In dieser Aufgabe programmierst du (teilweise) das rote **Verhalten** von Thymio selber. Schau dir daher das rote Verhalten jetzt nochmals an!

**Aufgabe**: Ergänze die Tabelle mit den fehlenden Satzteilen. Danach erstellst du das Programm gemäss deiner Sätze.

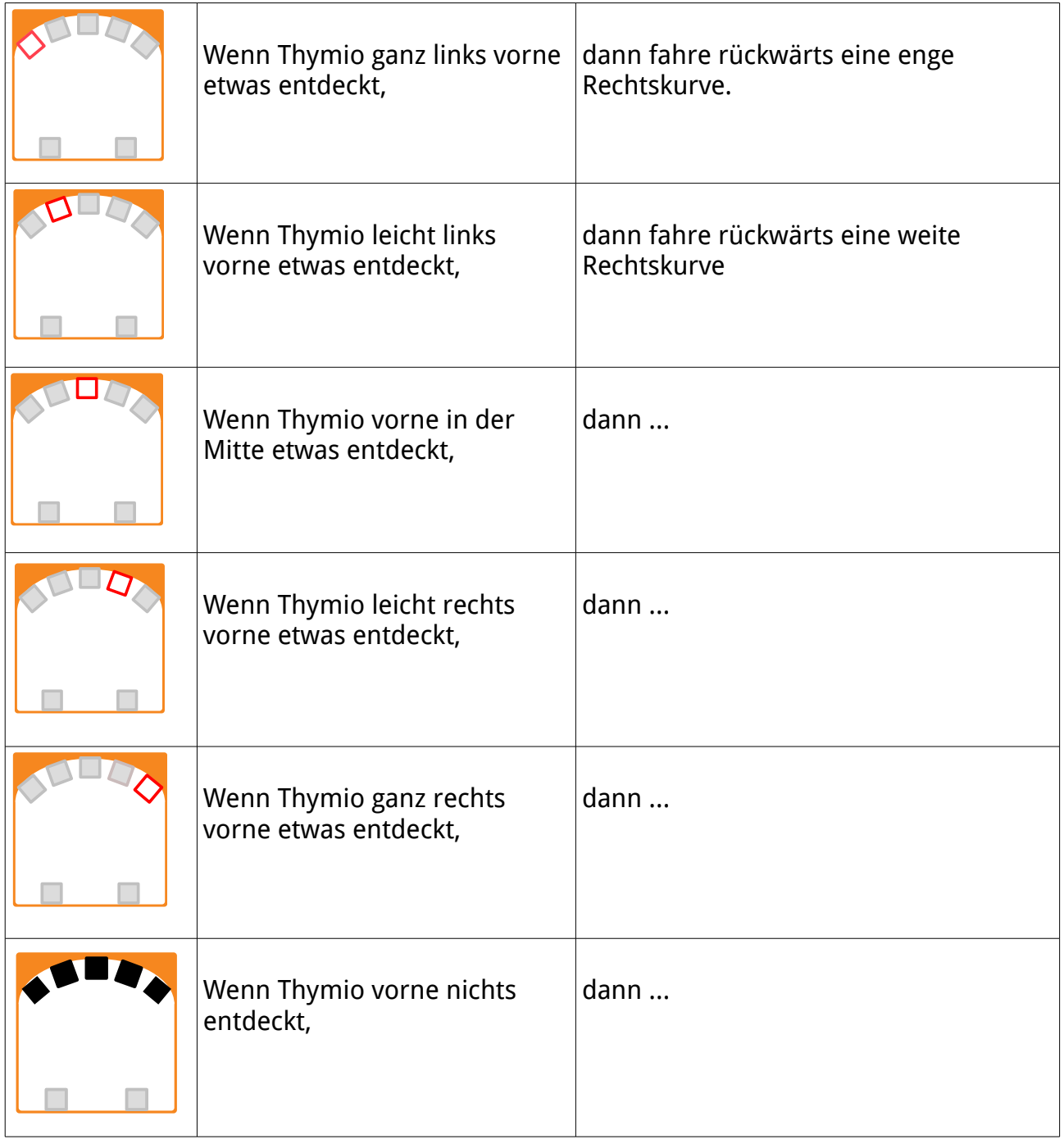

Tipp: Erweitere das Programm, indem du auch die hinteren Sensoren benutzt !

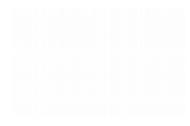

# **Thymio folgt einem Weg**

In dieser Aufgabe programmierst du das **hellblaue Verhalten** von Thymio selber. Schau dir daher das hellblaue Verhalten jetzt nochmals an!

**Aufgabe**: Ergänze die Tabelle. Danach kannst du das Programm (mit 4 Blöcken) erstellen und ausprobieren.

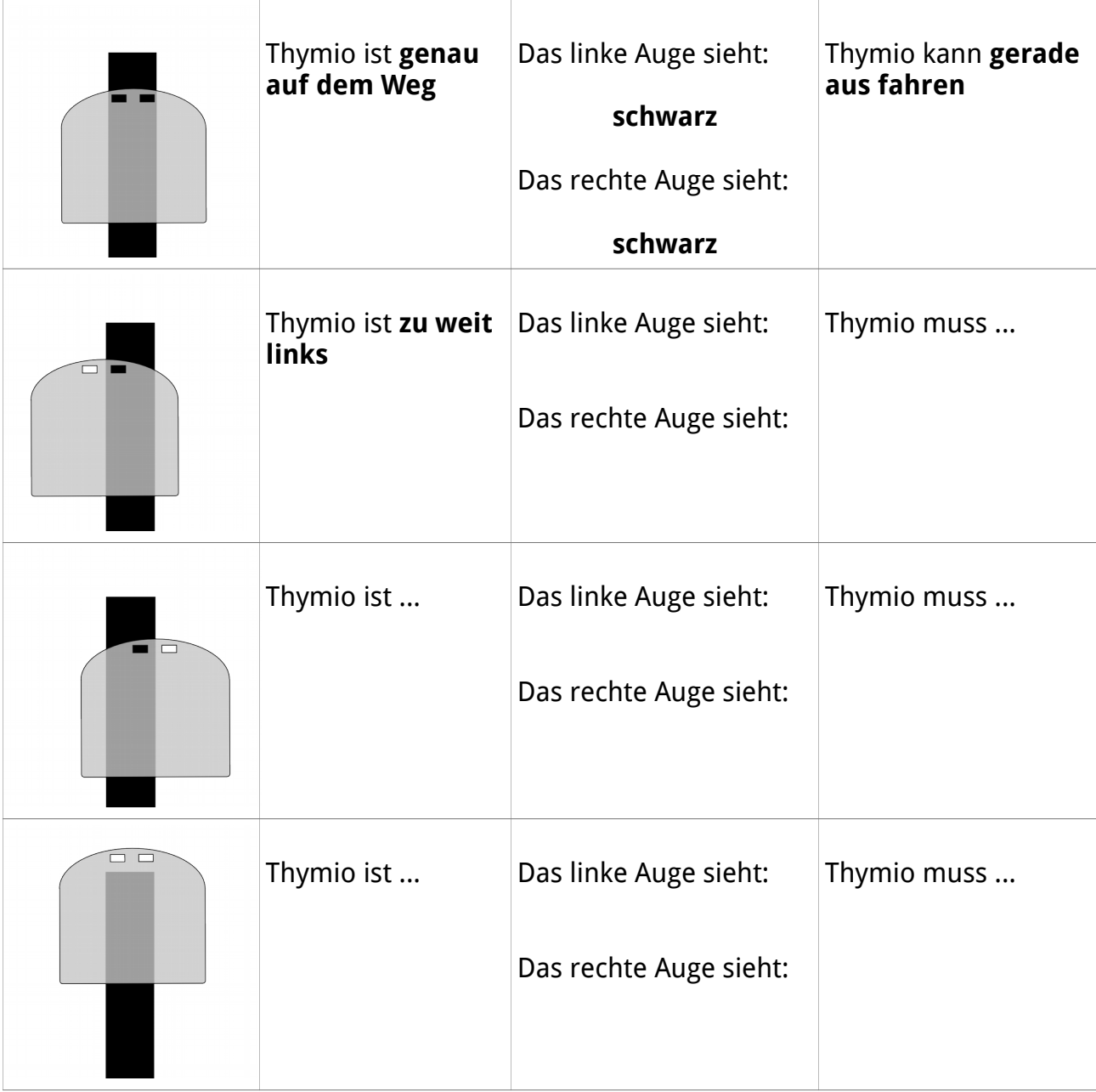

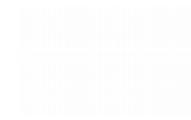

## **Infos für Eltern, Betreuer und Lehrpersonen**

- Thymio wurde von der ETH Lausanne (EPFL) in Zusammenarbeit der Ecole Cantonale d'art de Lausanne (ECAL) mit als Lehr- und Spiel-Gerät entwickelt. Weitere Informationen, Anleitungen sowie viele Gestaltungs- und Programmier-Beispiele sind auf [https://www.thymio.org](https://www.thymio.org/) zu finden.
- Thymio und etliches Zubehör kann bei [http://www.mobsya.org](http://www.mobsya.org/) online bestellt werden.
- Die Integrierte Entwicklungs Umgebung (IDE) kann für Linux, Mac Os, Windows und Android bei <https://www.thymio.org/de:start>gratis heruntergeladen werden. Auf Puavo-Lerngeräten [\(https://www.amxa.ch\)](https://www.amxa.ch/) ist die IDE vorinstalliert.
- Diese Anleitung wurde von Basil Stotz [\(stotz@amxa.ch\)](mailto:stotz@amxa.ch) für Kinder ab Primarschule (2. Zyklus) erstellt. Sie fördert unter anderem die Kompetenzen 2.1.3j, 2.2.1a, 2.2.2cg und 2.2.3h nach LP21.
- Die Seiten 2 bis 11 sollten im Unterricht vollständig in der gegeben Reihenfolge behandelt werden. Es werden etwa 3 bis 6 Lektionen benötigt. Die Seiten 12 und 15 sind optionale Zusätze (2 bis 4 Lektionen)
- Schulen (und andere Einrichtungen) können von stotz amXa consulting [\(picts@amxa.ch\)](mailto:picts@amxa.ch) eine schulinterne Weiterbildung (SCHILF) beziehen und Klassensätze (Koffer mit je 6 Thymios) für ihren Unterricht ausleihen.
- Diese Anleitung darf verändert und weiterverteilt werden. Sie wurde unter Lizenz CC-BY-NC-SA 3.0 CH [\(https://creativecommons.org/licenses/by-nc-sa/3.0/ch\)](https://creativecommons.org/licenses/by-nc-sa/3.0/ch) veröffentlicht. Der Quelltext ist bei stotz amXa consulting [\(picts@amxa.ch\)](mailto:picts@amxa.ch) erhältlich.
- Die verwendeten Inhalte sind eigene Kreationen oder Adaptionen von [https://thymio.org](https://thymio.org/) und von <http://www.fondation-lamap.org/fr/123codez>unter der gleichen Lizenz.

Birsfelden, 10. Juni 2016